# young-dogs **MANUAL** 10 Auto Cancel Orders  $V1.1.0$

Young-dogs.com

## AUTO CANCEL ORDERS

### **Description**

**MANUAL** 

The auto cancel orders module is a module which automatically cancels orders after a set period of time. As a result, the products of the cancelled order(s) will return to the inventory and be available for sales. The customer can be notified about the order cancellation. For registered customers, the products will be moved to the customer's shopping cart (optional).

### Installation

The installation is the same as for any other module in Magento.

- 1. Decompress the module right in the root of your Magento installation.
- 2. Clear Magento cache. You might need to logout and login again in the backend.

The module will add a new section in System > Configuration. You can find the module under the Young-dogs header in the left bar. The module does not make any modifications in the frontend.

### **Configuration**

Go to System > Configuration > Auto Cancel Orders

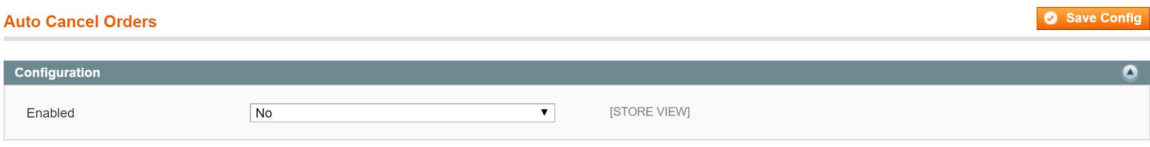

Enabled: Set to "Yes" to enable the module.

When the module is enabled the following settings can be configured.

## MANUAL 1

## AUTO CANCEL ORDERS

#### **Auto Cancel Orders**

Save Config

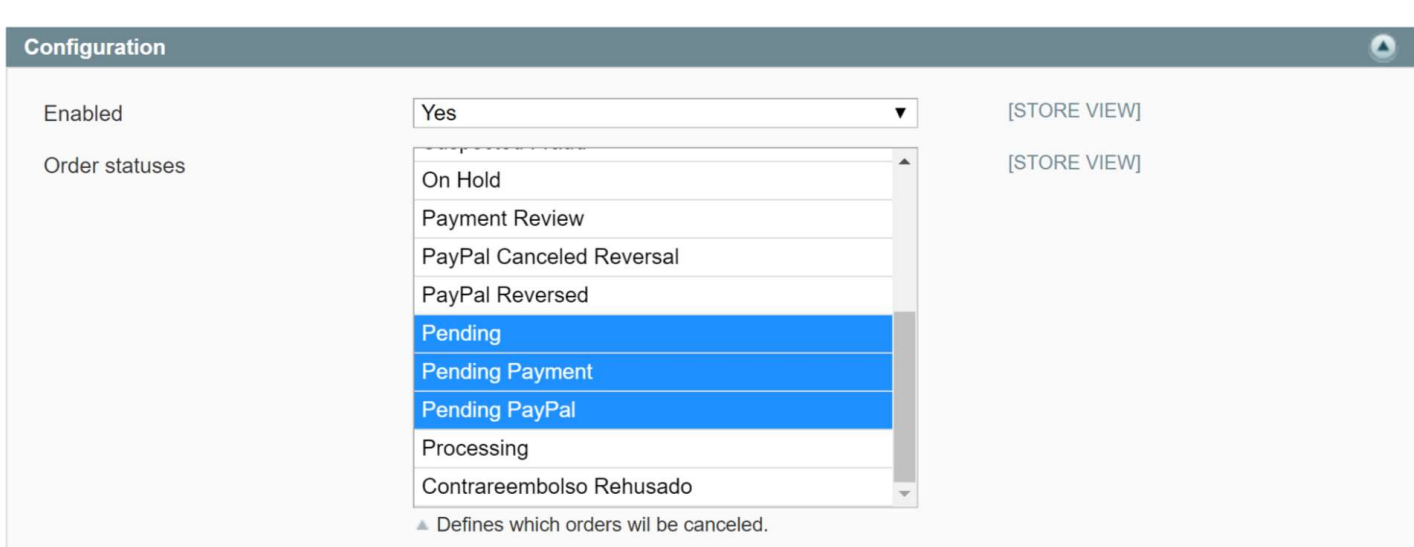

Order statuses: Check the order statuses that will be cancelled. Pending payment orders are orders which are not yet paid.

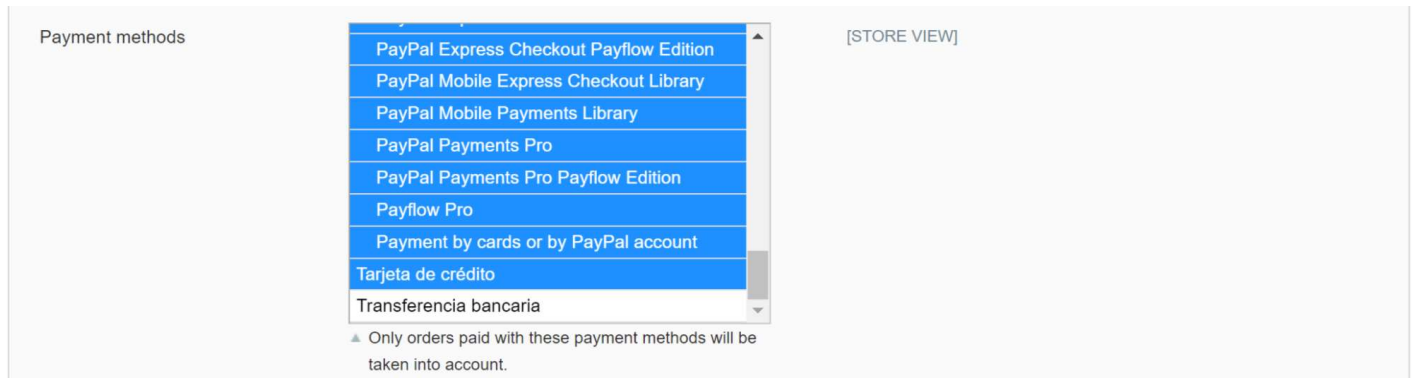

Payment methods: Here you can indicate which payment methods will be include.

## **MANUAL** In

## AUTO CANCEL ORDERS

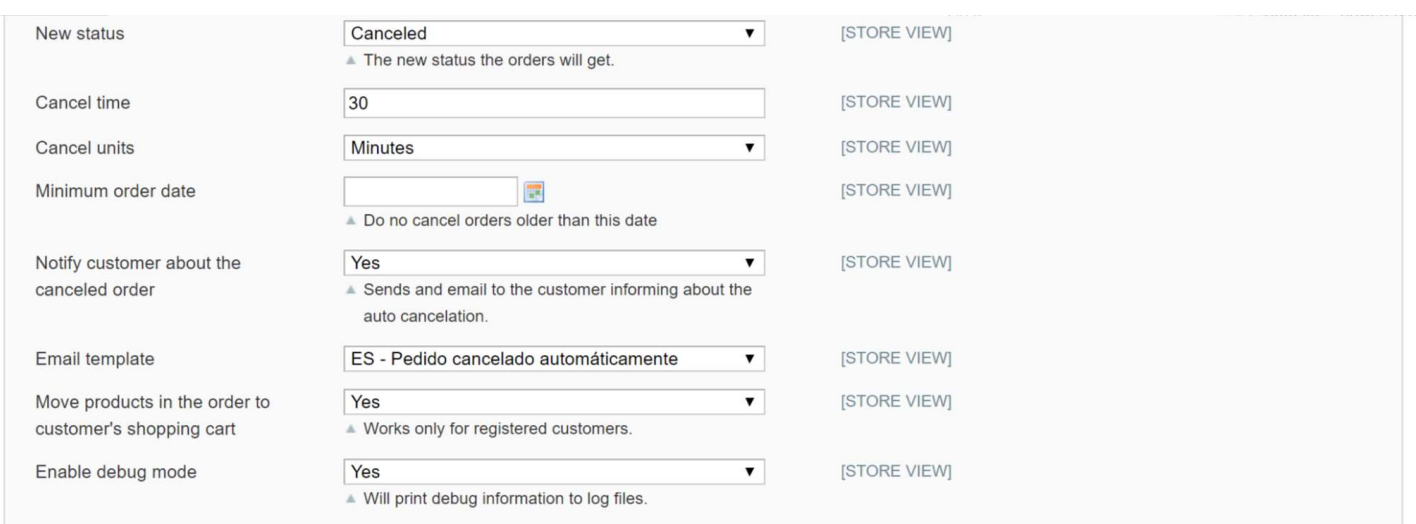

- New status: The new status the order will get.
- Cancel time: The interval of the cancel period after having made the order.
- Cancel units: Can be set on minutes, hours or days.
- Minimum order date: From this date the orders will be cancelled. Any older orders will not be cancelled.
- Notify customer about the cancelled order: Indicate if the customer needs to be notified about the order cancellation.
- Email template: Choose a template. Make sure the email template corresponds to the store view.
- Move products in the order to customer's shopping cart: When enabled, the products will be added to the customer's shopping cart. This option is only available for registered customers.
- Enable debug mode: Debug information will be printed to log files, when it is enabled.